# Como inserir a publicação de capítulo de livro no Lattes

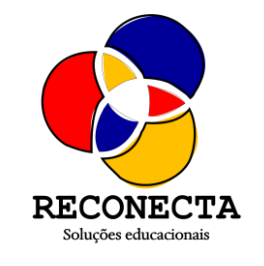

2023

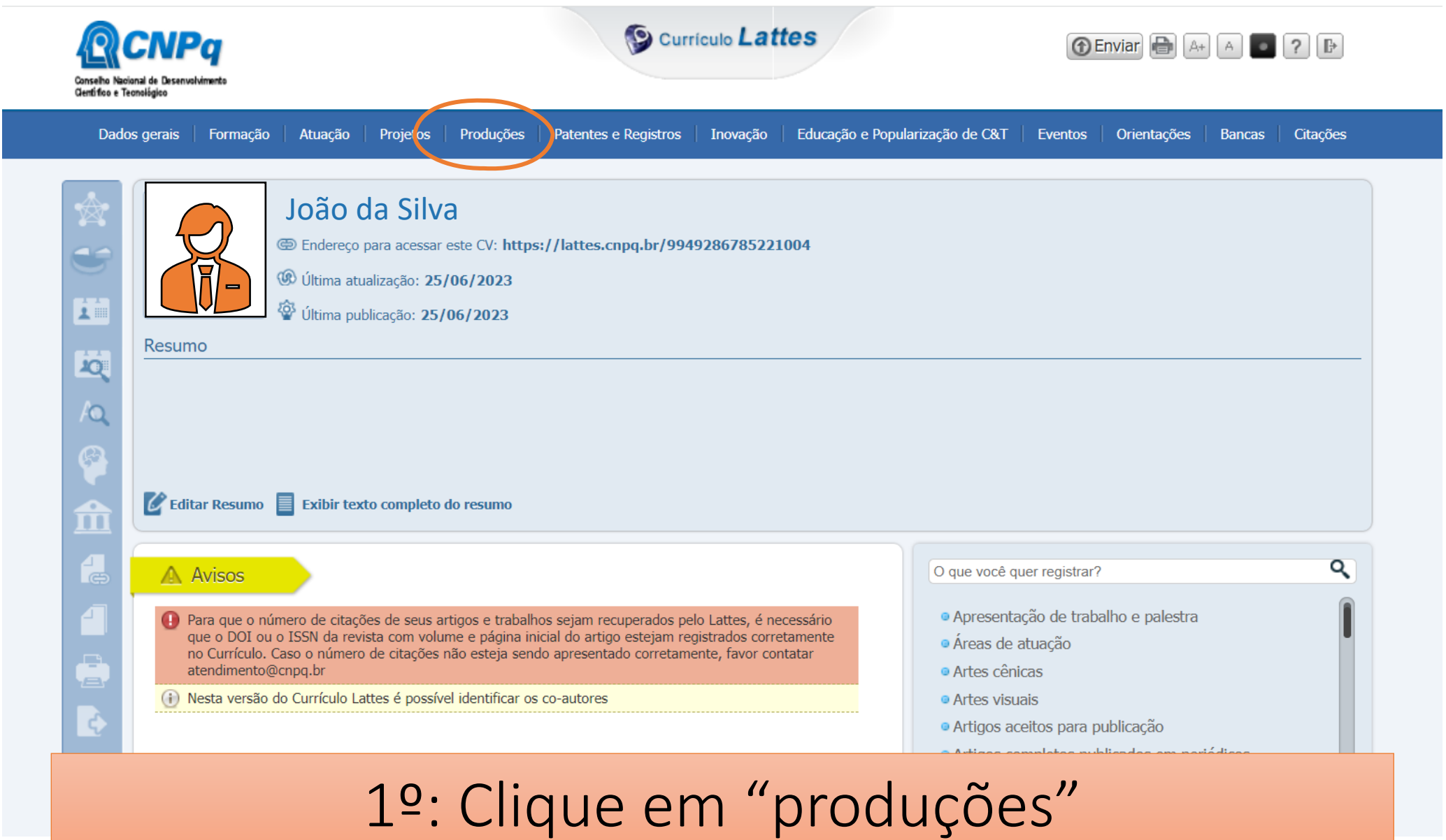

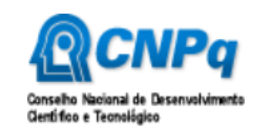

#### **S** Curriculo Lattes

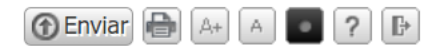

#### Projetos Produções Patentes e Registros | Inovação | Educação e Popularização de C&T | Eventos | Orientações | Bancas Dados gerais Formação Atuação Citações

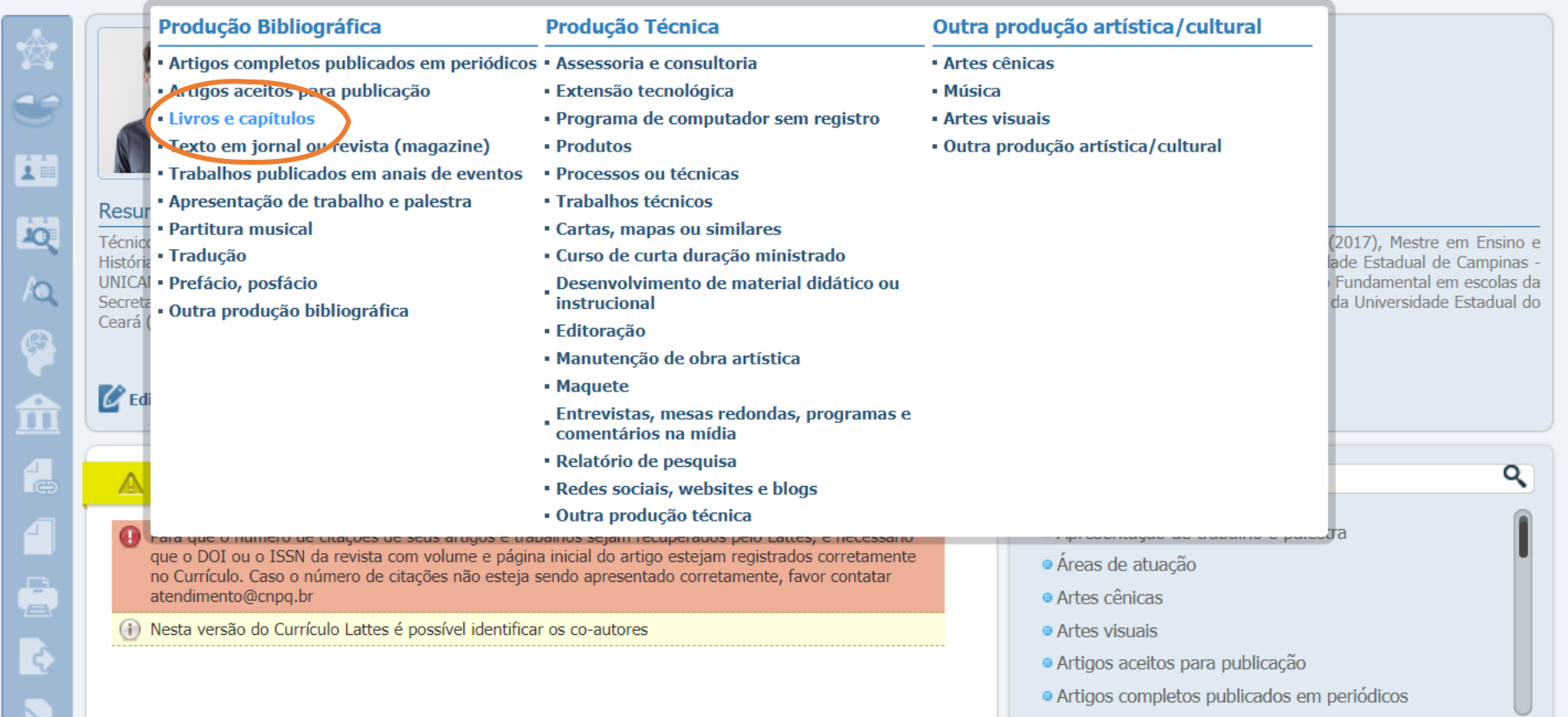

### 2º: Clique em "Livros e capítulos"

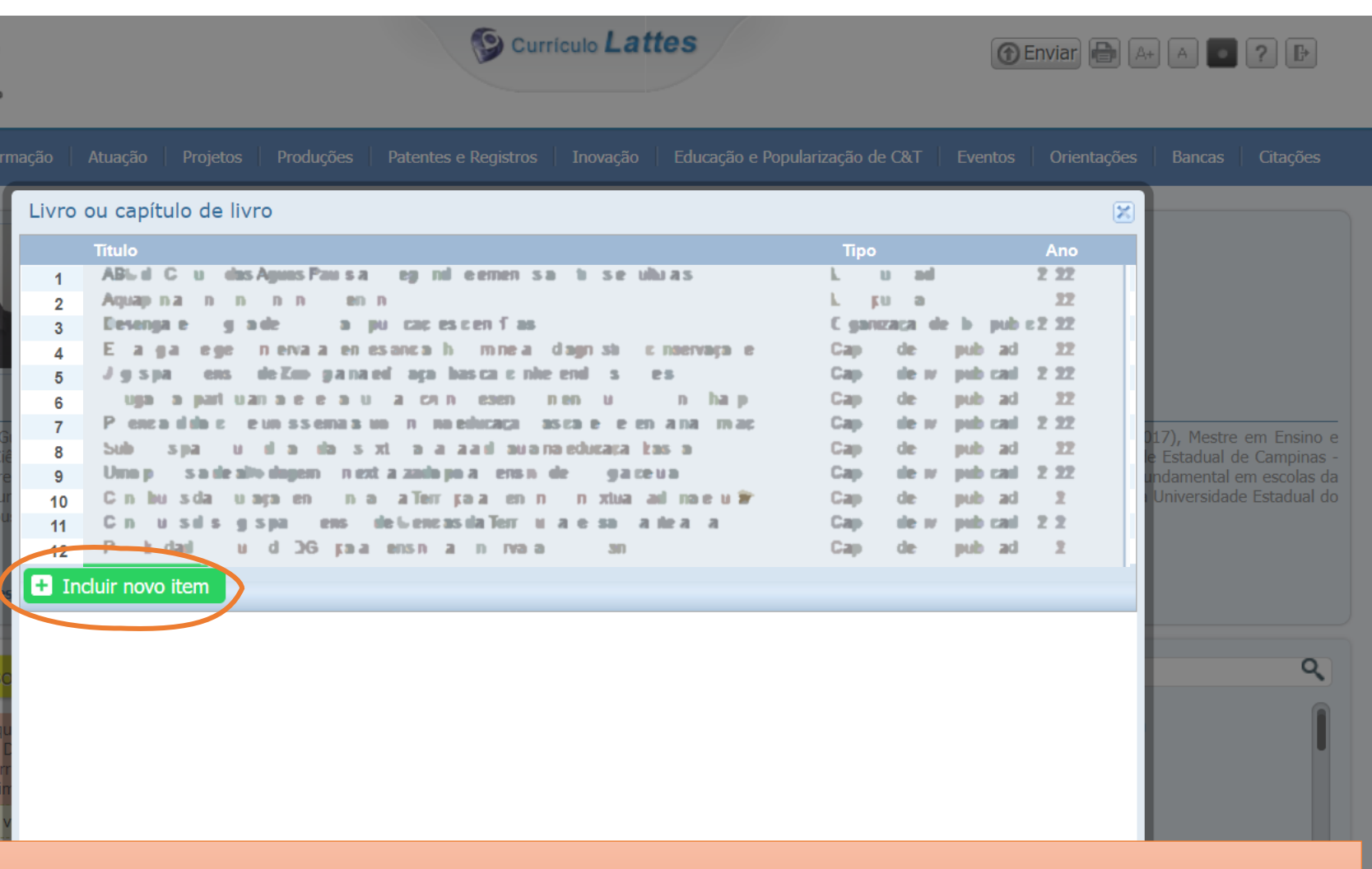

## 3º: Clique em "Incluir novo item"

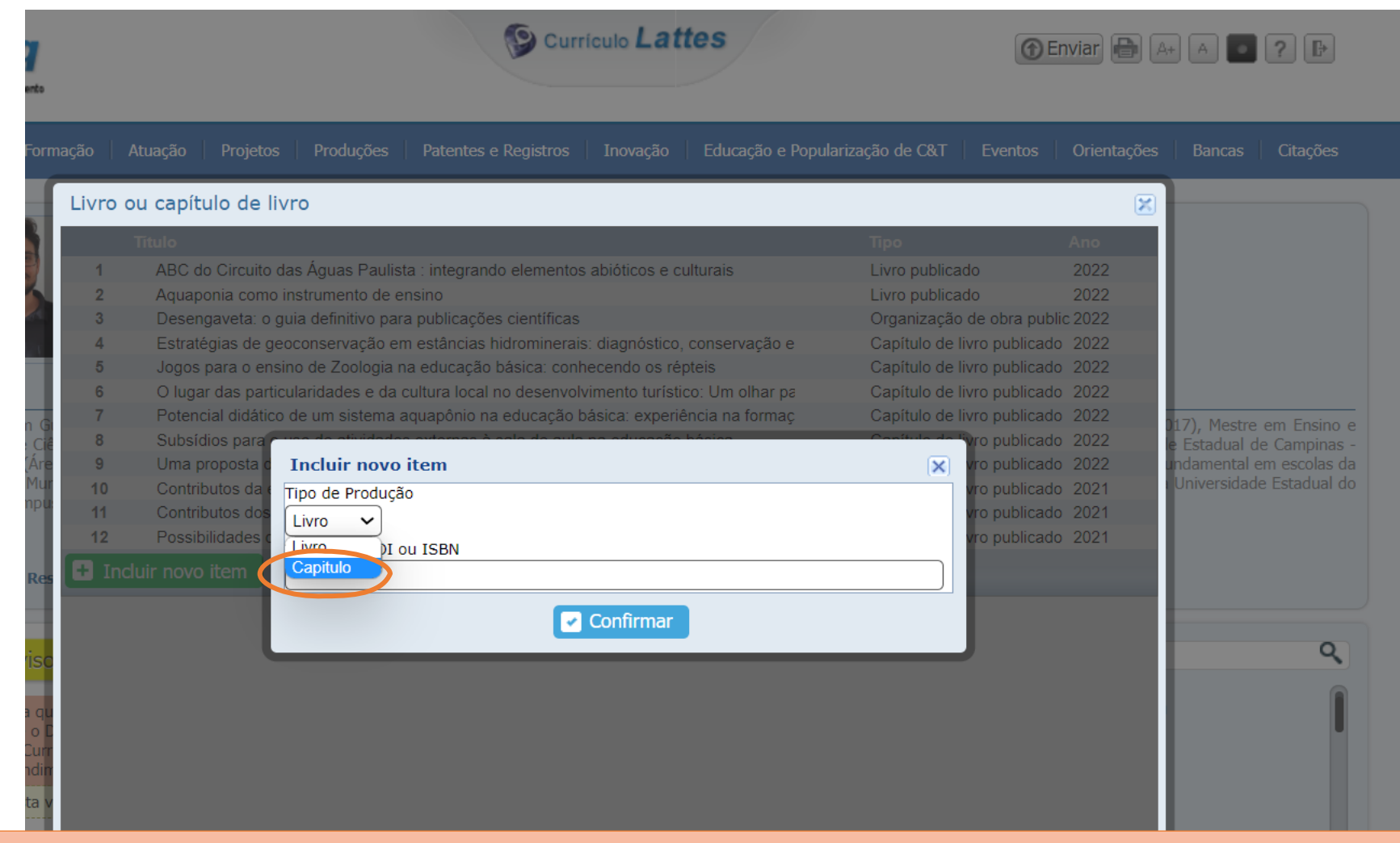

# 4º: Clique em "Capítulo"

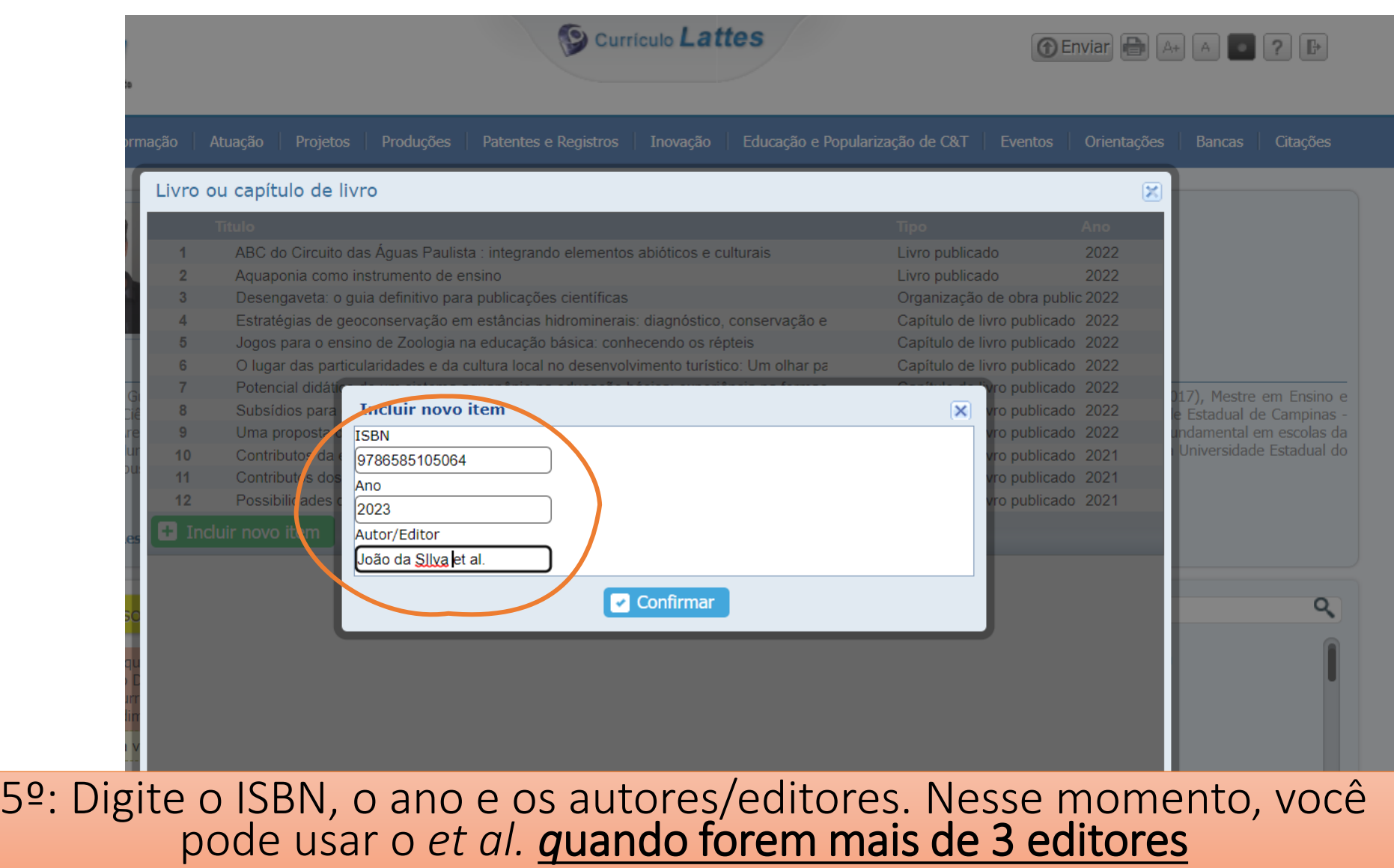

#### Essas informações estarão na contracapa (página 2 do pdf) ou na folha de rosto da publicação (página 3):

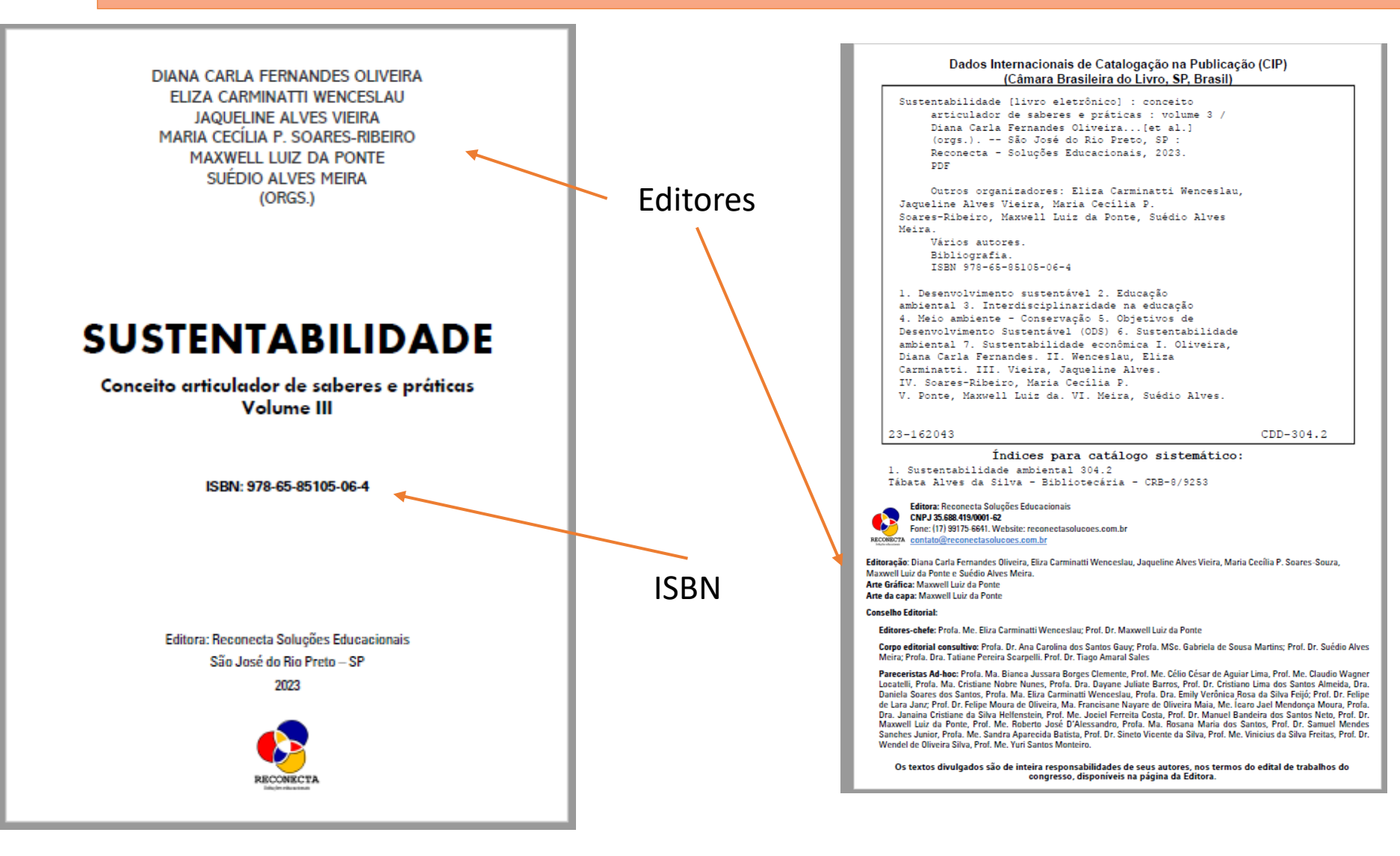

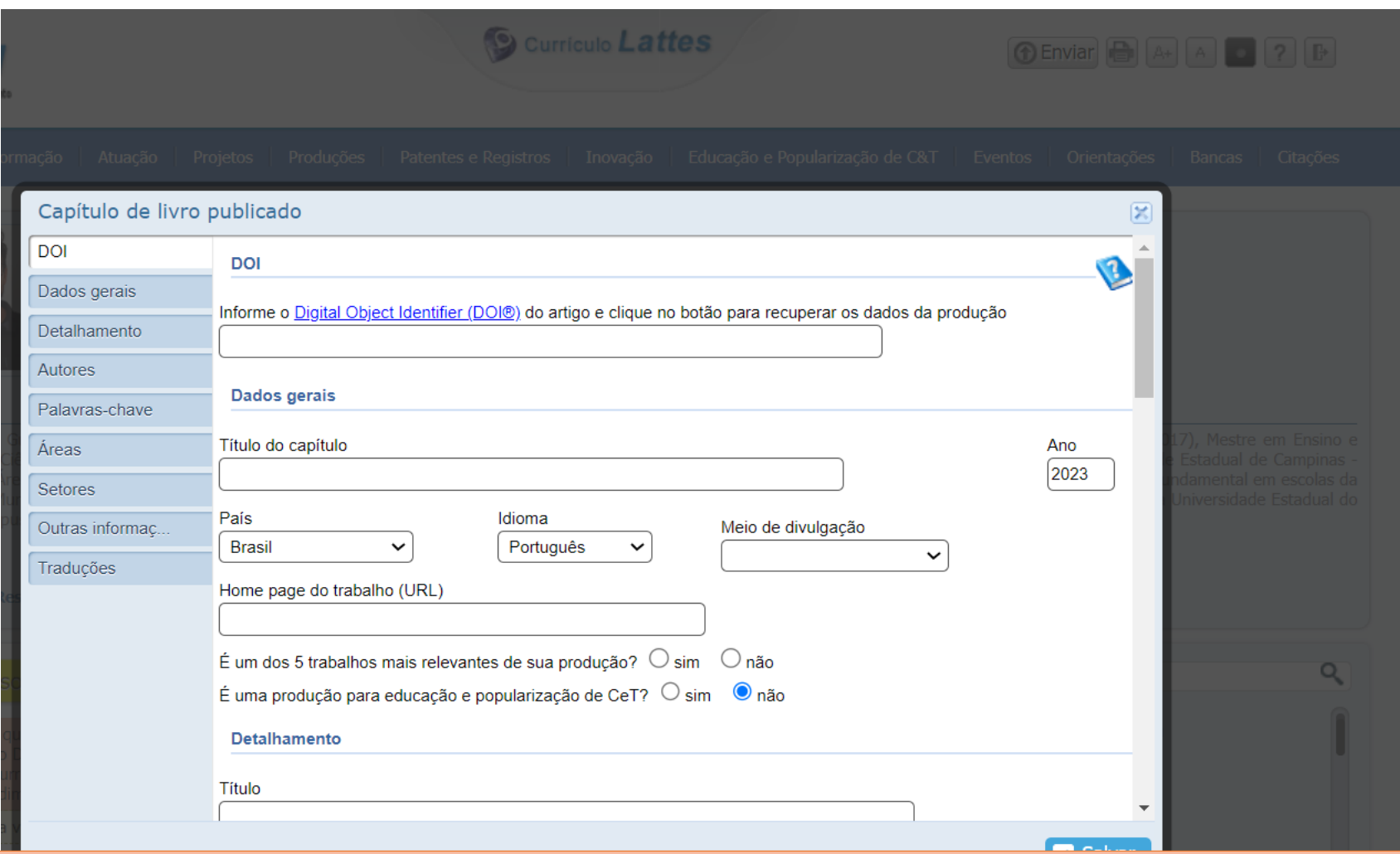

6º: Por ora, não clique no campo DOI, pois ainda está em fase de registro. 7º: Insira o título do seu capítulo 8º: Em Meio de Divulgação escolha "Meio Digital" 9º Em Homepage coloque: www.reconectasolucoes.com.br/editora

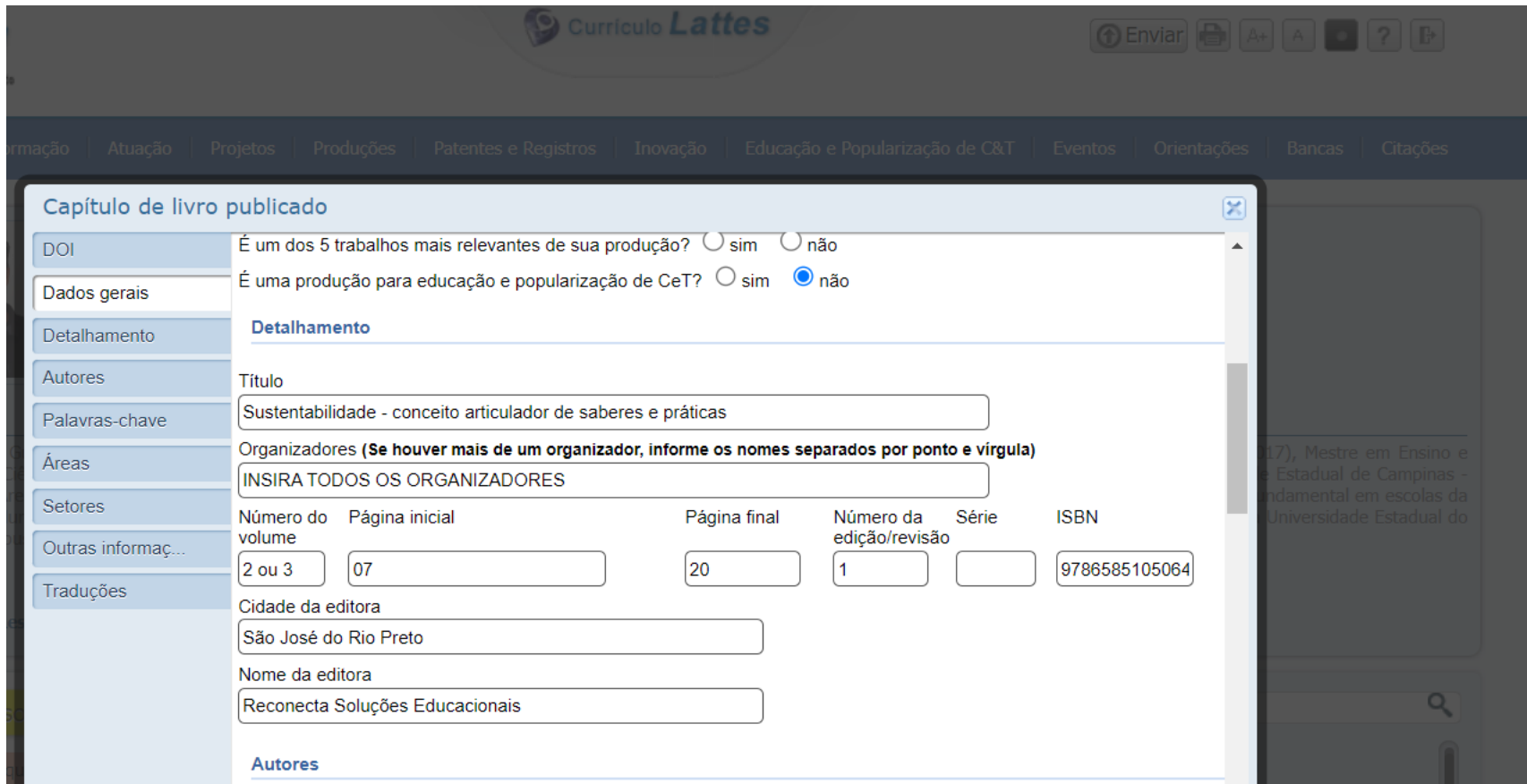

10º No delhamento: Coloque o título do livro; Aqui é necessário inserir todos os organizadores! 11º: Preencha o volume da publicação, a página inicial e final do seu capítulo; 12º: Em número de edição sempre será 1; não preencher o número de Série. 13º: A cidade da editora é São José do Rio Preto - SP

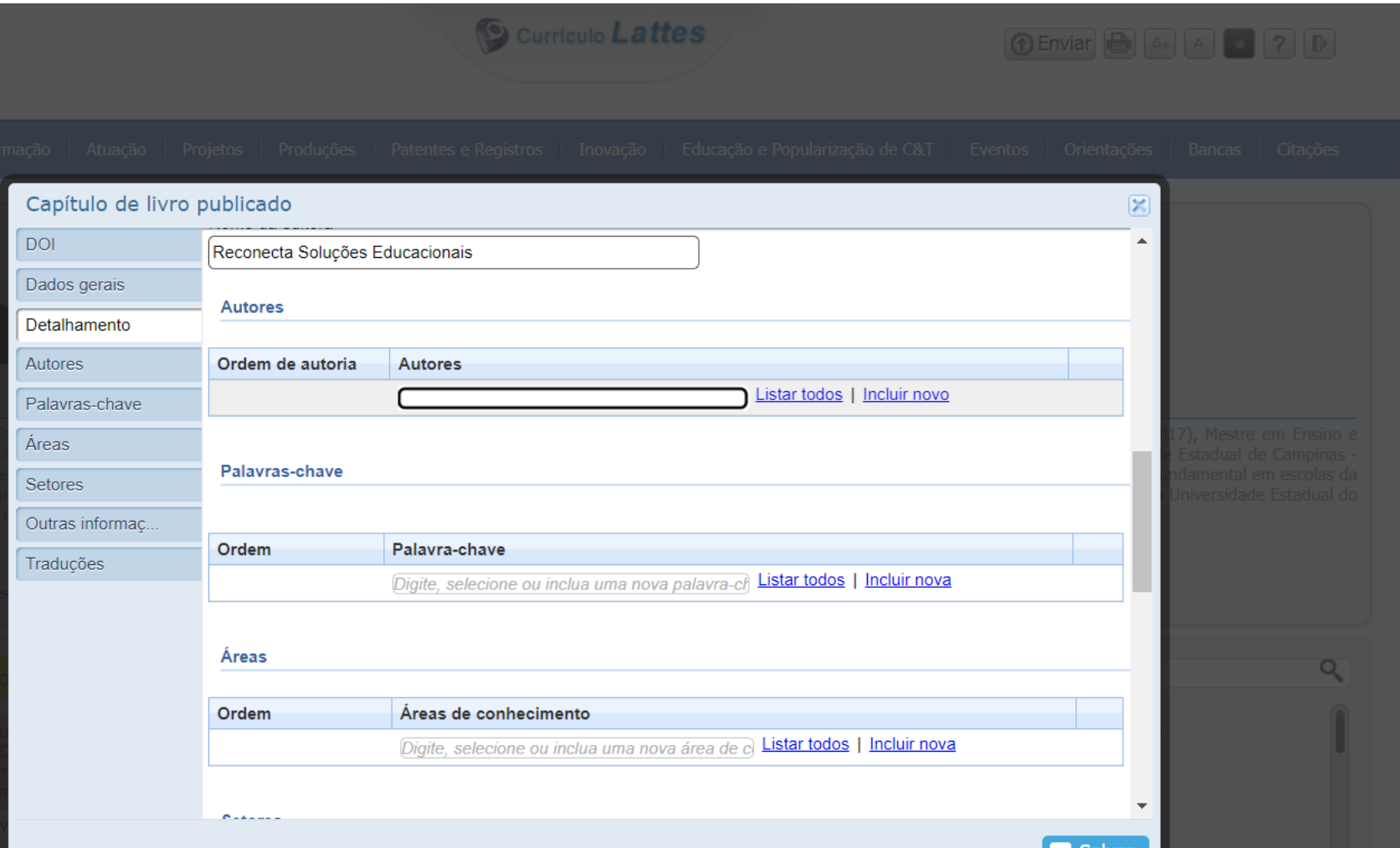

14º: Por fim, insira os autores do capítulo. Os demais campos não são obrigatórios.